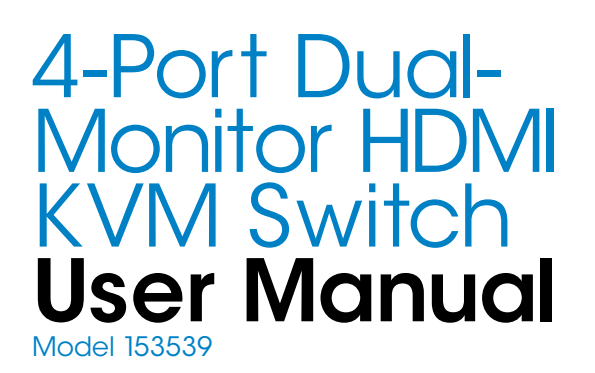

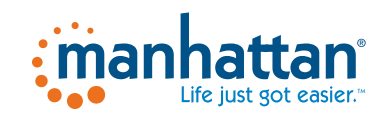

*Important: Read before use. • Importante: Leer antes de usar.*

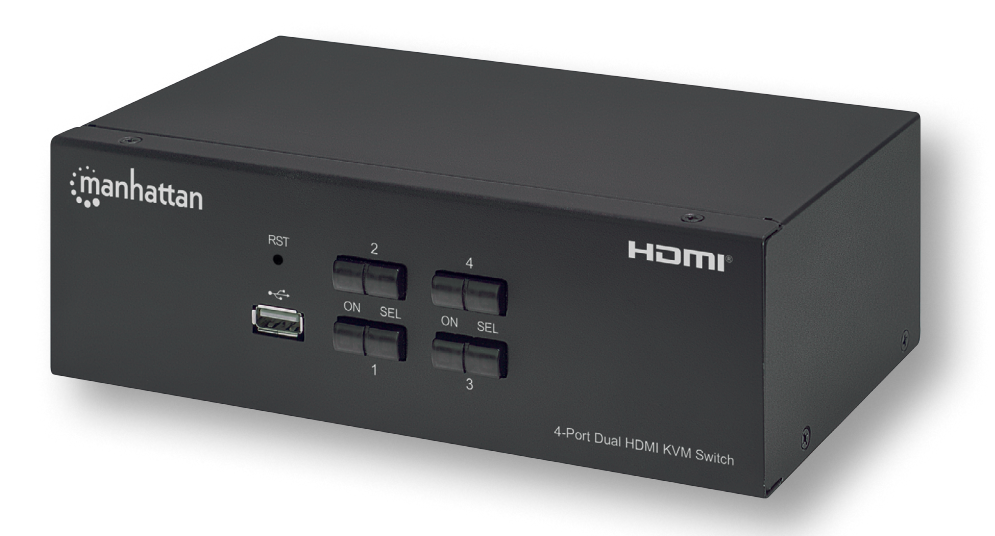

**For additional benefits**

**Scan to register your product warranty**

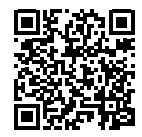

**or visit: [register.manhattanproducts.com/r/153539](https://register.manhattanproducts.com/r/153539)**

#### **User Manual**

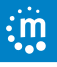

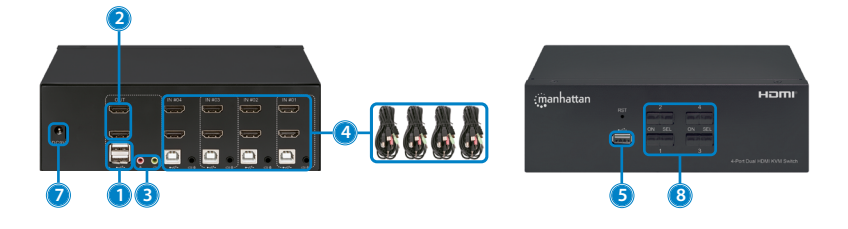

# **Setup**

- **1** Connect a keyboard and a mouse to the USB ports.
- **2** Connect display(s) to the HDMI output(s).
- **3** (Optional) Connect a mic, a speaker or both to the KVM outputs.
- **4** Use the included combo cables to connect the appropriate ports on your computers (HDMI, USB-A, mic and speaker cables) to the KVM inputs (HDMI, USB-B and combo audio cable).
- **5** (Optional) Plug in a USB device to the USB hub port on the front of the KVM switch.
- **6** Turn on your connected computers and equipment.
- **7** This KVM switch is USB powered. If more power is needed, connect an appropriate power supply (9.0 V / 0.3 A) to the power input.
- **8** Switch between your computers via the buttons on the front of the KVM switch (a buzzer sounds to indicate success) or use the hotkeys described below.
	- LEDS: Red = computer is online; Green = computer is selected

**NOTE**: If it is necessary to turn off the power to the switch, you must do the following before turning it back on:

- **1** Unplug the data cables from all the computers connected to the switch.
- **2** Unplug the power adapter cable from the switch if one is connected.
- **3** Wait 10 seconds. If a power adapter

was connected, plug the power adapter cable back into the switch.

**4** Connect the computer data cables and turn on the computers.

# **Hotkeys**

Hotkeys let you use the keyboard to perform switch functions such as selecting a different computer, turning the buzzer on or off, and more. This switch provides four **hotkey combination modes** you can choose from:【CTL】+【SHIFT】,【SCROLL】+【SCROLL】,【NUM】+【NUM】and【CAPS】+【CAPS】.

The following table shows hotkey combinations that use the primary hotkey inputs  $[CL] + [SHIFT]$ and how to switch to the other modes. If you switch to a new hotkey combination mode, the key combinations to complete a function are the same after you press the new the primary inputs (for example, if you change the hotkey combination mode to【NUM】+【NUM】, 【NUM】+【NUM】+【**B**】 turns the buzzer on or off). The default hotkey combination to switch to the next online computer port in any mode is (left)  $\text{[CTL]}$  +  $\text{[CTL]}$ . Be sure to press the hotkey combinations quickly; each key times out after five seconds. For the complete list of commands, go to *[manhattanproducts.com](https://support.manhattanproducts.com/barcode/153539)*.

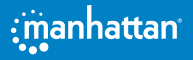

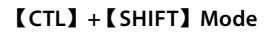

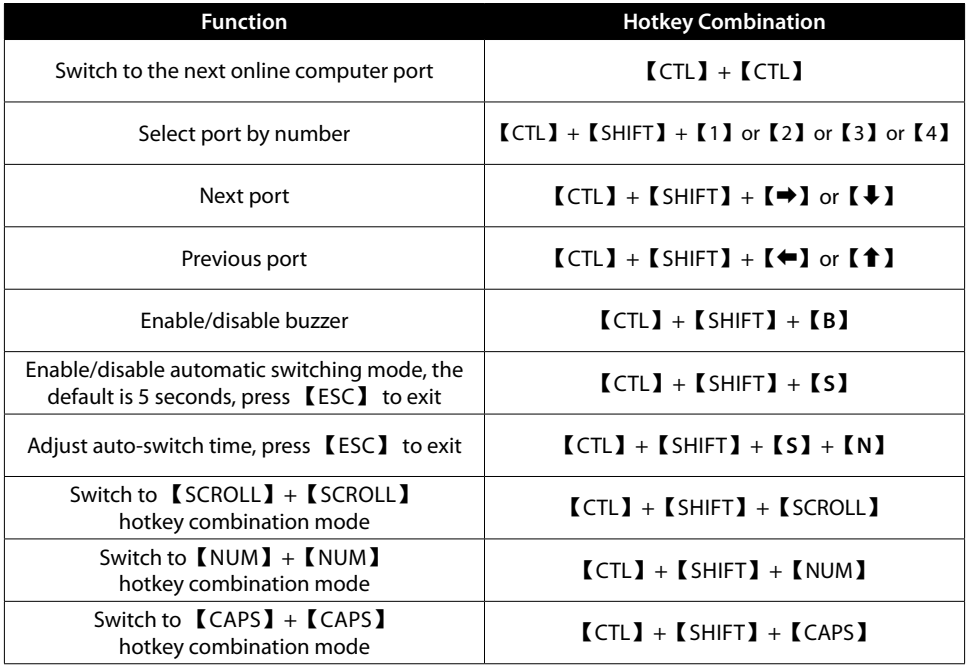

# **Changing the Automatic Switching Interval**

To change the number of seconds that pass before the KVM switch automatically switches to the next online computer, use the hotkey combination for this function shown above (【CTL】+【SHIFT】+【**S**】+【**N**】). [N] represents the number keys 1 – 9, which refer to a number of seconds as shown in the chart below:

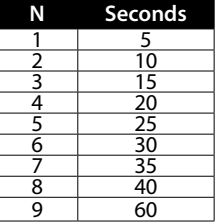

*For specifications, go to [manhattanproducts.com](https://support.manhattanproducts.com/barcode/153539). Register your product at [register.manhattanproducts.com/r/153539](https://register.manhattanproducts.com/r/153539) or scan the QR code on the cover.*

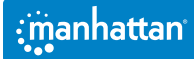

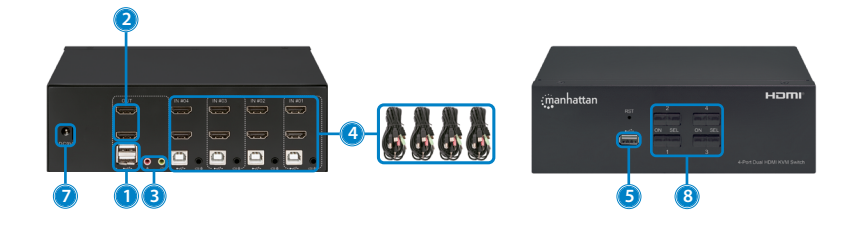

## **Setup**

'n

- **1** Schließen Sie eine Tastatur und eine Maus an die USB-Anschlüsse an.
- **2** Schließen Sie den/die Bildschirm(e) an den/die HDMI-Ausgang/Ausgänge an.
- **3** (Optional) Schließen Sie ein Mikrofon, einen Lautsprecher oder beides an die KVM-Ausgänge an.
- **4** Verwenden Sie die mitgelieferten Kombikabel, um die entsprechenden Anschlüsse an Ihren Computern (HDMI, USB-A, Mikrofon- und Lautsprecherkabel) mit den KVM-Eingängen (HDMI, USB-B und Kombi-Audiokabel) zu verbinden.
- **5** (Optional) Schließen Sie ein USB-Gerät an den USB-Hub-Anschluss an der

Vorderseite des KVM-Umschalters an.

- **6** Schalten Sie die angeschlossenen Computer und Geräte ein.
- **7** Dieser KVM-Umschalter wird über USB mit Strom versorgt. Wenn mehr Strom benötigt wird, schließen Sie ein geeignetes Netzteil (9,0 V / 0,3 A) an den Stromeingang an.
- **8** Schalten Sie zwischen Ihren Computern über die Tasten auf der Vorderseite des KVM-Umschalters um (ein Summer zeigt den Erfolg an) oder verwenden Sie die unten beschriebenen Tastaturkürzel.
	- $\cdot$  LEDs: Rot = Computer ist online: Grün = Computer ist ausgewählt

**HINWEIS:** Wenn es erforderlich ist, die Stromversorgung des Umschalters auszuschalten, müssen Sie Folgendes tun, bevor Sie ihn wieder einschalten:

- **1** Ziehen Sie die Datenkabel von allen Computern ab, die an den Umschalter angeschlossen sind.
- **2** Ziehen Sie das Netzadapterkabel vom Umschalter ab, falls eines angeschlossen ist.
- **3** Warten Sie 10 Sekunden. Wenn ein Netzadapter

angeschlossen war, stecken Sie das Netzadapterkabel wieder in den Umschalter.

**4** Schließen Sie die Datenkabel der Computer an und schalten Sie die Computer ein.

#### **Tastenkombinationen**

Mit Tastenkombinationen können Sie Umschaltfunktionen wie z. B. die Auswahl eines anderen Computers, das Ein- und Ausschalten des Summers usw. über die Tastatur ausführen. Dieser Umschalter bietet vier verschiedene **Tastenkombinations-Modi**, aus denen Sie wählen können: 【CTL】+【SHIFT】,【SCROLL】+【SCROLL】,【NUM】+【NUM】und【CAPS】+【CAPS】.

Die folgende Tabelle zeigt Tastenkombinationen, die die primären Tastenkombinationen 【CTL】+ 【SHIFT】 verwenden, und wie Sie zu den anderen Modi wechseln. Wenn Sie zu einem neuen Tastenkombinationen-Modus wechseln, sind die Tastenkombinationen zum Ausführen einer Funktion dieselben, nachdem Sie die neuen primären Eingänge gedrückt haben (wenn Sie z. B. den Tastenkombinationen-Modus auf 【NUM】+【NUM】ändern, schaltet 【NUM】+【NUM】+ 【**B**】 den Summer ein oder aus). Die Standard-Tastenkombination zum Umschalten auf den

nächsten Online-Computeranschluss in einem beliebigen Modus ist (links)  $\mathbb{C}$ CTL $\mathbb{I}$  +  $\mathbb{C}$ CTL $\mathbb{I}$ .

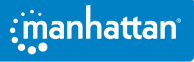

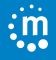

Achten Sie darauf, die Tastenkombinationen schnell zu drücken; jede Taste erlischt nach fünf Sekunden. Die vollständige Liste der Befehle finden Sie unter *[manhattanproducts.com](https://support.manhattanproducts.com/barcode/153539)*.

# 【**CTL**】**+**【**SHIFT**】**Modus**

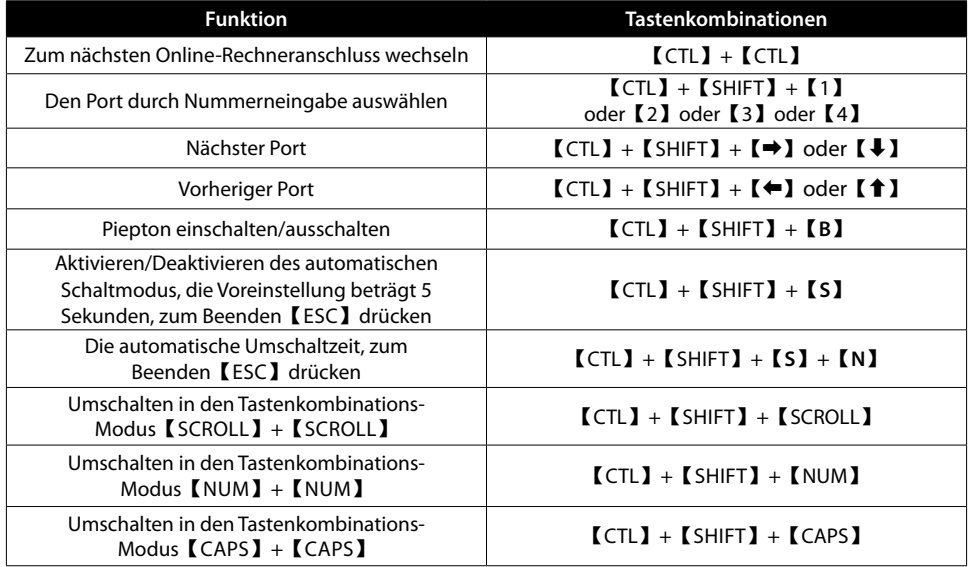

# **Ändern des automatischen Umschaltintervalls**

Um die Anzahl der Sekunden zu ändern, die vergehen, bevor der KVM-Umschalter automatisch auf den nächsten Online-Computer umschaltet, verwenden Sie die oben aufgeführte Tastenkombination für diese Funktion (【CTL】+【SHIFT】+【**S**】+【**N**】). [N] steht für die Zifferntasten 1 - 9, die sich auf eine Anzahl von Sekunden beziehen, wie in der Tabelle unten dargestellt:

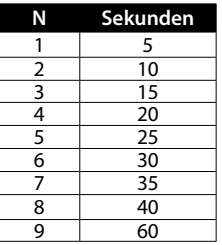

*Die Spezifikationen finden Sie auf [manhattanproducts.com](https://support.manhattanproducts.com/barcode/153539). Registrieren Sie Ihr Produkt auf [register.manhattanproducts.com/r/153539](https://register.manhattanproducts.com/r/153539) oder scannen Sie den QR-Code auf dem Deckblatt.*

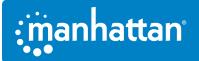

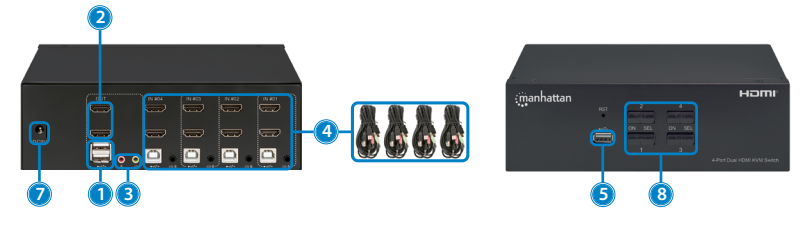

# **Configuración**

m

- **1** Conecte un teclado y un ratón a los puertos USB.
- **2** Conecte lo(s) monitores(s) a la(s) salida(s) HDMI.
- **3** (Opcional) Conecte un micrófono, un altavoz o ambos a las salidas del KVM.
- **4** Utilize el grupo de cables incluido para conectar los puertos correspondientes de sus computadoras (HDMI, USB-A, cables de micrófono y altavoces) a las entradas del KVM (HDMI, USB-B y la combinación del cable de audio).
- **5** (Opcional) Conecte un dispositivo USB al puerto USB HUB situado en la parte frontal del conmutador KVM.
- **6** Encienda sus computadoras y equipos conectados.
- **7** Este conmutador KVM se alimenta mediante una conexión USB. Si se necesita más energía, conecte una fuente de alimentación adecuada (9.0 V / 0.3 A) a la entrada de corriente.
- **8** Puede desplazarse entre sus computadoras a través de los botones de la parte frontal del conmutador KVM (un zumbido indica que se ha realizado con éxito) o utilizar las teclas de acceso rápido que se describen a continuación.
	- LED: Rojo = el computador está en línea; Verde = la computadora está seleccionada

de corriente, vuelva a conectar el cable del adaptador de corriente al conmutador. **4** Conecte los cables de datos de la computadora

y encienda las computadoras.

**NOTA:** si es necesario apagar el interruptor, debe hacer lo siguiente antes de volver a encenderlo:

- **1** Desenchufe los cables de datos de todas las computadoras conectadas al conmutador.
- **2** Desenchufe el cable del adaptador de corriente del conmutador si hay uno conectado.
- **3** Espere 10 segundos. Si conectó un adaptador

#### **Teclas de acceso rápido**

Las teclas de acceso rápido le permiten usar el teclado para realizar funciones de conmutación, como seleccionar un equipo diferente, encender o apagar el zumbador y más. Este conmutador proporciona cuatro **modos de combinación de teclas rápidas** que puede elegir:【CTL】+【MAYÚS】,【BLOQ DESP】+【BLOQ DESP】,【BLOQ NUM】+【BLOQ NUM】y【BLOQ MAYÚS】+【BLOQ MAYÚS】.

La siguiente tabla muestra las combinaciones de teclas rápidas que utilizan las entradas de teclas rápidas principales 【CTL】+【SHIFT】cómo cambiar a los otros modos. Si cambia a un nuevo modo de combinación de teclas rápidas, las combinaciones de teclas para completar una función son las mismas después de presionar las nuevas entradas primarias (por ejemplo, si cambia el modo de combinación de teclas rápidas a 【NUM】+【NUM】, 【NUM】+【NUM】+【**B**】enciende o apaga el zumbador). La combinación de teclas de acceso rápido predeterminada para cambiar al siguiente puerto del equipo en línea en cualquier modo es (izquierda)  $\text{[CTL]} + \text{[CTL]}$ . Asegúrese de pulsar las combinaciones de teclas rápidas rápidamente; cada tecla se desactiva después de cinco segundos. Para ver la lista completa de comandos, visite *[manhattanproducts.com](https://support.manhattanproducts.com/barcode/153539)*.

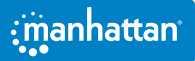

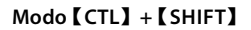

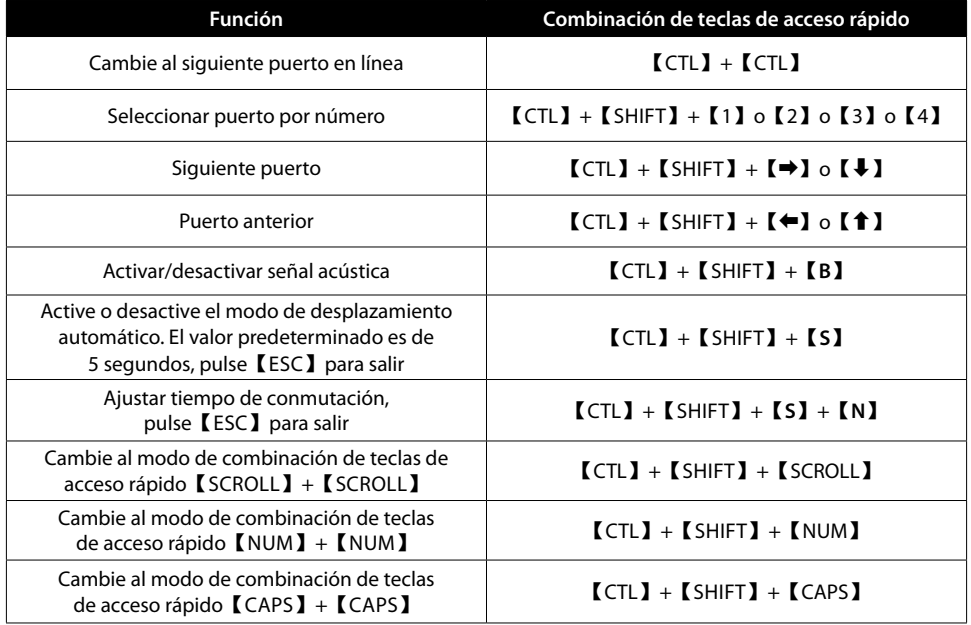

## **Cómo cambiar el intervalo de desplazamiento automático**

Para cambiar el número de segundos que pasan antes de que el conmutador KVM cambie automáticamente al siguiente equipo en línea, utilice la combinación de teclas mostrada anteriormente (【CTL】+【SHIFT】+【**S**】+【**N**】). [N] representa las teclas numéricas del 1 al 9, que se refieren a un número de segundos como se muestra en la tabla a continuación:

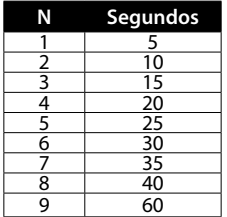

*Para mas especificaciones, visita [manhattanproducts.com](https://support.manhattanproducts.com/barcode/153539). Registre el producto en [register.manhattanproducts.com/r/153539](https://register.manhattanproducts.com/r/153539) o escanee el código QR en la cubierta.*

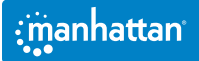

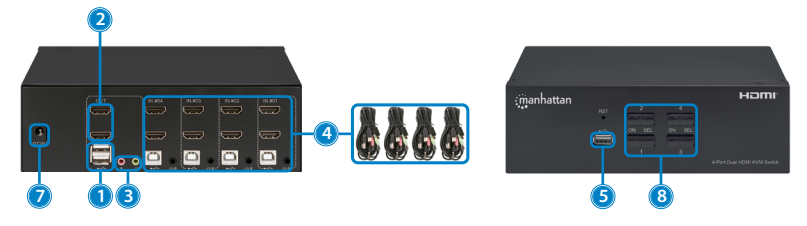

#### **Installation**

- **1** Connectez un clavier et une souris aux ports USB.
- **2** Connectez le (s) écran (s) à la (aux) sortie (s) HDMI.
- **3** ( Optionnel ) Connectez un micro, une enceinte ou les deux aux sorties du commutateur KVM.
- **4** Utilisez les câbles combo fournis pour connecter les ports appropriés de vos ordinateurs (HDMI, USB-A, câbles micro et enceinte) aux entrées du commutateur KVM (HDMI, USB-B et câble audio combo).
- **5** (Optionnel) Branchez un périphérique USB sur le port du hub USB à l'avant du commutateur KVM.

équipements connectés.

- **7** Ce commutateur KVM est alimenté par USB. Si vous avez besoin de plus de puissance, connectez une alimentation appropriée (9,0 V / 0,3 A) à l'entrée d'alimentation.
- **8** Passez d'un ordinateur à l'autre à l'aide des boutons situés à l'avant du commutateur KVM (un signal sonore signale le changement) ou utilisez les touches de raccourci décrites ci-dessous.
	- LEDS: Rouge = l'ordinateur est en ligne; Vert = l'ordinateur est sélectionné

**NOTE:** S'il est nécessaire de mettre le commutateur hors tension, vous devez effectuer les opérations suivantes avant de le remettre sous tension:

**1** Débranchez les câbles de données de tous les ordinateurs connectés au commutateur.

**6** Allumez vos ordinateurs et

- **2** Débranchez le câble de l'adaptateur secteur du commutateur s'il y en a un connecté.
- **3** Attendez 10 secondes. Si un adaptateur

**Raccourcis clavier**

de l'adaptateur secteur au commutateur. **4** Connectez les câbles de données des ordinateurs et mettez-les sous tension.

secteur était connecté, rebranchez le câble

Les raccourcis clavier vous permettent d'utiliser le clavier pour exécuter des fonctions de commutation telles que la sélection d'un autre ordinateur, l'activation ou la désactivation du buzzer, etc. Ce commutateur propose quatre **modes de combinaison de touches de raccourci** parmi lesquels vous pouvez choisir :【CTL】+【SHIFT】,【SCROLL】+【SCROLL】,【NUM】+【NUM】et【CAPS】+【CAPS】.

Le tableau suivant montre les combinaisons de touches de raccourci qui utilisent les entrées principales de touches de raccourci 【CTL】+【SHIFT】et comment basculer vers les autres modes. Si vous passez à un nouveau mode de combinaison de touches de raccourci, les combinaisons de touches pour valider une fonction sont les mêmes après avoir appuyé sur les nouvelles entrées principales (par exemple, si vous changez le mode de combinaison de touches de raccourci pour  $\lceil N \cup M \rceil + \lceil N \cup M \rceil$ ,  $\lceil N \cup M \rceil$  + 【NUM】+【**B**】active ou désactive le buzzer). La combinaison de raccourcis clavier par défaut pour passer au port de l'ordinateur en ligne suivant dans n'importe quel mode est (gauche) 【CTL】+【CTL】.

Assurez-vous d'appuyer rapidement sur les combinaisons de touches de raccourci; chaque touche expire au bout de cinq secondes. Pour obtenir la liste complète des commandes, allez sur *[manhattanproducts.com](https://support.manhattanproducts.com/barcode/153539)*.

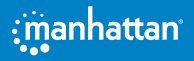

# **Mode**【**CTL**】**+**【**SHIFT**】

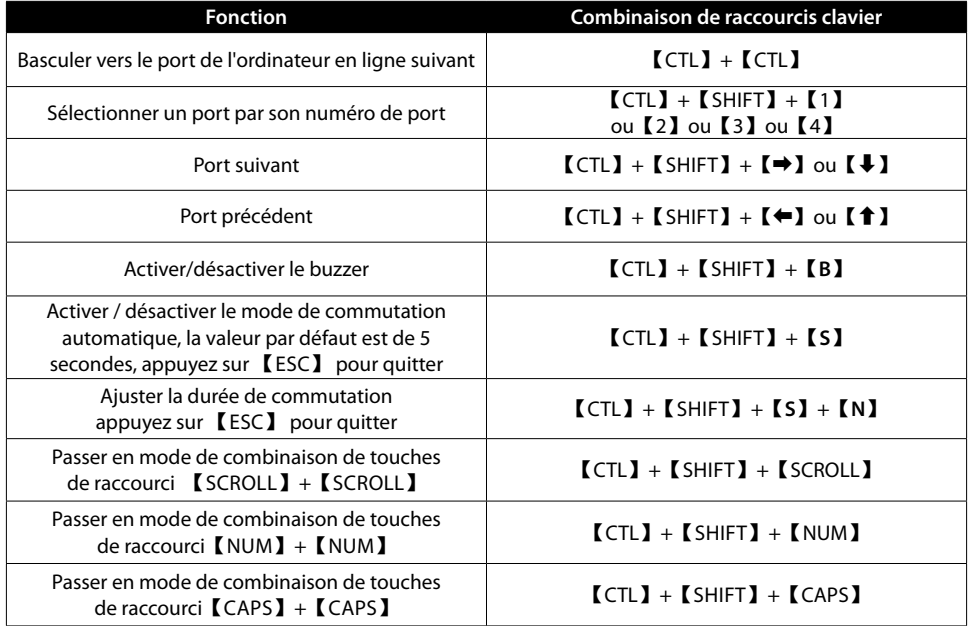

## **Modification de l'intervalle de commutation automatique**

Pour modifier le nombre de secondes qui s'écoulent avant que le commutateur KVM passe automatiquement à l'ordinateur en ligne suivant, utilisez la combinaison de touches de raccourci pour cette fonction indiquée ci-dessus (【CTL】+【SHIFT】+【**S**】+【**N**】). [N] représente les touches numériques 1 à 9, qui se réfèrent à un nombre de secondes comme indiqué dans le tableau ci-dessous:

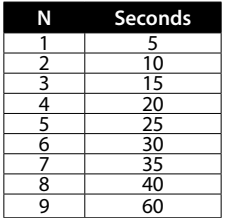

*Vous trouvez les spécifications sur, visitez [manhattanproducts.com](https://support.manhattanproducts.com/barcode/153539). Enregistrez votre produit sur [register.manhattanproducts.com/r/153539](https://register.manhattanproducts.com/r/153539) ou scannez le code QR figurant sur la couverture.*

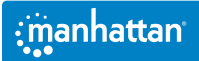

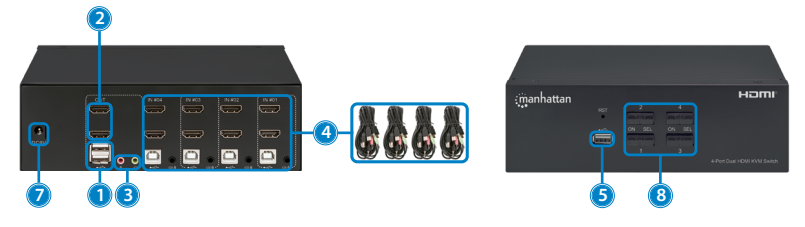

## **Konfiguracja**

 $\overline{m}$ 

- **1** Podłącz klawiaturę i mysz do gniazd USB.
- **2** Podłącz wyświetlacz(-e) do wyjścia(wyjść) HDMI.
- **3** (Opcjonalnie) Do wyjść KVM można podłączyć mikrofon, głośnik lub oba te urządzenia.
- **4** Za pomocą dostarczonych przewodów combo podłącz odpowiednie gniazda w komputerach (HDMI, USB-A, przewody mikrofonowe i głośnikowe) do wejść KVM (HDMI, USB-B i combo audio).
- **5** (Opcjonalnie) Podłącz urządzenie USB do gniazda koncentratora USB znajdującego się z przodu przełącznika KVM.
- **6** Włącz podłączone komputery i urządzenia.
- **7** Ten przełącznik KVM jest zasilany przez USB. Jeśli potrzebna jest większa moc, należy podłączyć odpowiedni zasilacz (9,0 V / 0,3 A) do wejścia zasilania.
- **8** Przełączanie między komputerami odbywa się za pomocą przycisków z przodu przełącznika KVM (o powodzeniu przełączenia informuje brzęczyk) lub za pomocą klawiszy funkcyjnych opisanych poniżej.
	- Diody LED: Czerwony = komputer pracuje w trybie online; Zielony = komputer jest wybrany

**UWAGA**: Jeśli konieczne jest wyłączenie zasilania wyłącznika, przed jego ponownym włączeniem należy wykonać następujące czynności:

- **1** Odłącz kable danych od wszystkich komputerów podłączonych do przełącznika.
- **2** Odłącz kabel zasilacza od przełącznika, jeśli jest on podłączony.
- **3** Zaczekaj 10 sekund. Jeśli podłączony był

#### **Klawisze funkcyjne**

adapter zasilania, podłącz kabel adaptera zasilania z powrotem do przełącznika.

**4** Podłącz kable danych komputera i włącz komputery.

Klawisze funkcyjne pozwalają używać klawiatury do wykonywania funkcji przełącznika, takich jak wybieranie innego komputera, włączanie lub wyłączanie brzęczyka i inne. Przełącznik ten oferuje cztery **tryby kombinacji klawiszy skrótu**, z których można wybierać: 【CTL】+【SHIFT】,【SCROLL】+【SCROLL】,【NUM】+【NUM】i【CAPS】+【CAPS】.

W poniższej tabeli przedstawiono kombinacje klawiszy skrótu, które wykorzystują podstawowe wejścia klawiszy skrótu 【CTL】+【SHIFT】 oraz sposób przełączania na inne tryby. Jeśli przełączasz się na nowy tryb kombinacji klawiszy funkcyjnych, kombinacje klawiszy potrzebne do wykonania danej funkcji będą takie same po naciśnięciu nowych wejść podstawowych (na przykład, jeśli zmienisz tryb kombinacji klawiszy skrótu na 【NUM】+【NUM】, 【NUM】+【NUM】 + 【**B**】włącza lub wyłącza brzęczyk). Domyślną kombinacją klawiszy skrótu do przełączania na następne gniazdo komputera online w dowolnym trybie jest (po lewej) 【CTL】+【CTL】. Należy pamiętać, aby szybko naciskać kombinacje klawiszy funkcyjne; każdy klawisz kończy działanie po pięciu sekundach. Pełną listę poleceń można znaleźć na stronie *[manhattanproducts.com](https://support.manhattanproducts.com/barcode/153539)*.

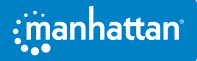

# **Tryb**【**CTL**】**+**【**SHIFT**】

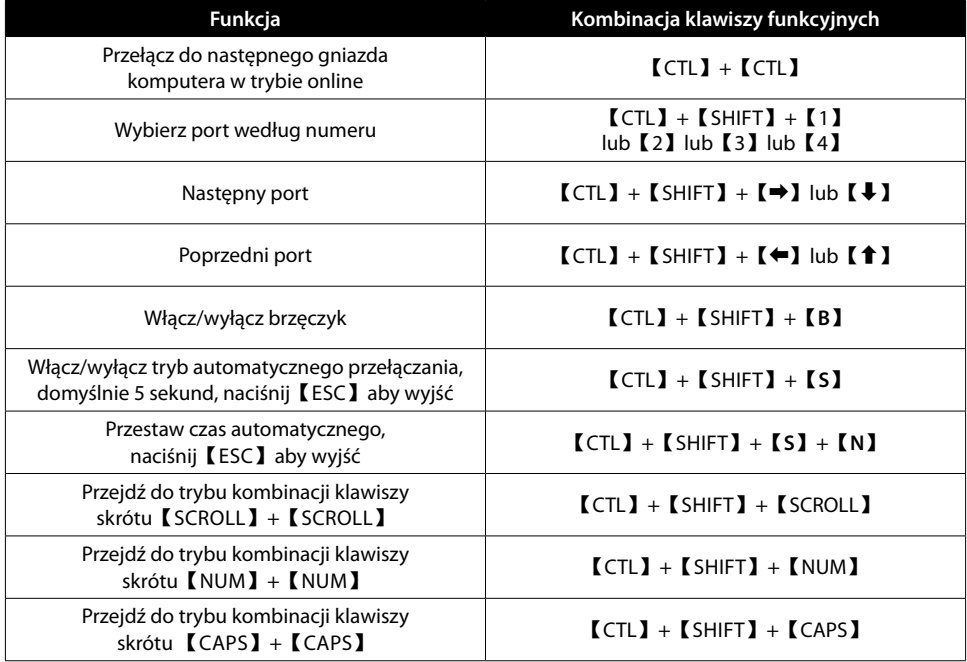

# **Zmiana interwału automatycznego przełączania**

Aby zmienić liczbę sekund, po upływie których przełącznik KVM automatycznie przełącza się na następny komputer online, należy użyć kombinacji klawiszy skrótu przedstawionej powyżej (【CTL】+【SHIFT】+【**S**】+【**N**】). [N] reprezentuje klawisze numeryczne od 1 do 9, które odnoszą się do liczby sekund, jak pokazano na poniższym wykresie:

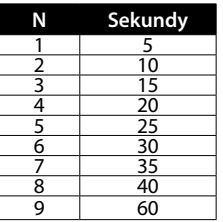

*Pełną specyfikację produktu znajdziecie Państwo na stronie [manhattanproducts.com](https://support.manhattanproducts.com/barcode/153539). Zarejestruj produkt na [register.manhattanproducts.com/r/153539](https://register.manhattanproducts.com/r/153539) lub zeskanuj znajdujący się na pokrywie kod QR.*

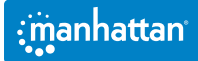

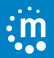

#### **Manuale Utente**

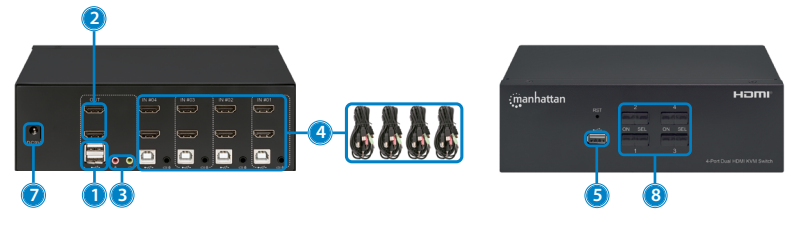

#### **Configurazione**

- **1** Collegare una tastiera e un mouse alle porte USB.
- **2** Collegare lo schermo o gli schermi alle uscite HDMI.
- **3** (Opzionale) Collegare un microfono, un altoparlante o entrambi alle uscite KVM.
- **4** Usare i cavi combinati inclusi per collegare le apposite porte dei computer (HDMI, USB-A, cavi per microfono e altoparlanti) agli ingressi KVM (HDMI, USB-B e cavo audio combinato).
- **5** (Opzionale) Collegare un dispositivo USB alla porta hub USB sulla parte anteriore dello switch KVM.
- **6** Accendere i computer e le apparecchiature collegate.
- **7** Questo switch KVM è alimentato via USB. Se è necessaria più potenza, collegare un alimentatore adeguato (9,0 V / 0,3 A) all'ingresso dell'alimentazione.
- **8** Passare da un computer all'altro tramite i pulsanti sulla parte anteriore dello switch KVM (un cicalino suona per indicare la riuscita) o usare i tasti di scelta rapida descritti di seguito.
	- $\cdot$  LED: Rosso = il computer è online: Verde = il computer è selezionato

**NOTA**: se è necessario spegnere lo switch, occorre procedere come segue prima di riaccenderlo:

- **1** Scollegare i cavi dati da tutti i computer collegati allo switch.
- **2** Scollegare il cavo dell'adattatore di alimentazione dallo switch, se è collegato.
- **3** Attendere 10 secondi. Se è stato collegato un

#### **Tasti di scelta rapida**

adattatore di alimentazione, ricollegare il cavo dell'adattatore di alimentazione allo switch.

**4** Collegare i cavi dati del computer e accendere i computer.

I tasti di scelta rapida consentono di utilizzare la tastiera per eseguire le funzioni dello switch come la selezione di un computer diverso, l'accensione o lo spegnimento del cicalino e altro ancora. Questo switch dispone di quattro **modalità di combinazione di tasti di scelta rapida** tra cui scegliere: 【CTL】+【SHIFT】,【SCROLL】+【SCROLL】,【NUM】+【NUM】e【CAPS】+【CAPS】.

La seguente tabella mostra le combinazioni di tasti di scelta rapida che utilizzano gli ingressi primari 【CTL】+【SHIFT】e come passare alle altre modalità. Se si passa a una nuova modalità di combinazione dei tasti di scelta rapida, le combinazioni di tasti per completare una funzione sono le stesse dopo aver premuto i nuovi ingressi primari (ad esempio, se si cambia la modalità di combinazione dei tasti di scelta rapida in 【NUM】+【NUM】, 【NUM】+【NUM】+【**B**】 accende o spegne il cicalino). La combinazione di tasti di scelta rapida predefinita per passare alla porta successiva del computer online in qualsiasi modalità è (sinistra)  $\text{[CTL]} + \text{[CTL]}$ . Assicurarsi di premere velocemente le combinazioni di tasti di scelta rapida; ogni tasto scade dopo cinque secondi. Per la lista completa dei comandi, visitare il sito *[manhattanproducts.com](https://support.manhattanproducts.com/barcode/153539)*.

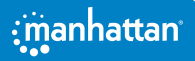

# **Modalità**【**CTL**】**+**【**SHIFT**】

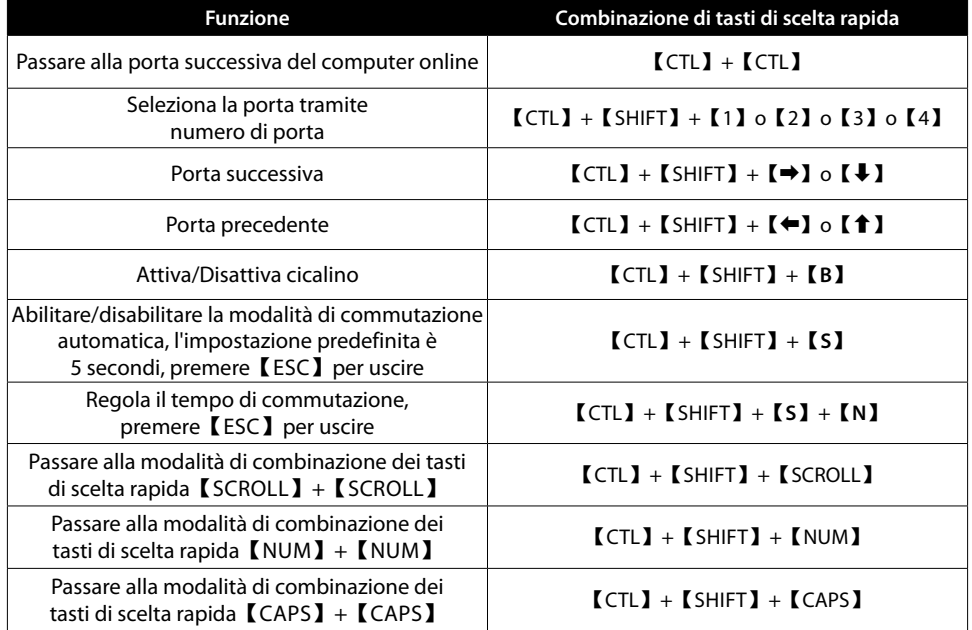

# **Cambiare l'intervallo di commutazione automatica**

Per modificare il numero di secondi che trascorrono prima che lo switch KVM passi automaticamente al successivo computer online, usare la combinazione di tasti di scelta rapida per questa funzione sopra indicata (【CTL】+【SHIFT】+【**S**】+【**N**】). [N] rappresenta i tasti numerici 1 - 9, che si riferiscono a un numero di secondi come mostrato nel grafico sottostante:

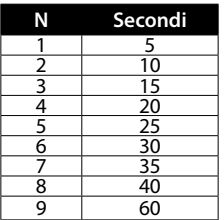

*Per ulteriori specifiche, visita il sito [manhattanproducts.com](https://support.manhattanproducts.com/barcode/153539). Registra il tuo prodotto su [register.manhattanproducts.com/r/153539](https://register.manhattanproducts.com/r/153539) o scansiona il codice QR presente sulla copertina.*

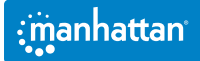

 $\mathop{.}\limits^{\mathop{\cdots}}$ 

#### **WASTE ELECTRICAL & ELECTRONIC EQUIPMENT**

Disposal of Electric Equipment (applicable in the E.U. and other countries with separate collection systems)

**ENGLISH:** This symbol on the product or its packaging means that this product must not be treated as unsorted household waste. In accordance with EU Directive 2012/19/EU on Waste Electrical and Electronic Equipment (WEEE), this electrical product must be disposed of in accordance with the user's local regulations for electrical or electronic waste. Please dispose of this product by returning it to your local point of sale or recycling pickup point in your municipality. **DEUTSCH:** Dieses auf dem Produkt oder der Verpackung angebrachte Symbol zeigt an, dass dieses Produkt nicht mit dem Hausmüll entsorgtwerden darf. In Übereinstimmung mit der Richtlinie 2012/19/EU des Europäischen Parlaments und des Rates über Elektro- und Elektronik-Altgeräte (WEEE) darf dieses Elektrogerät nicht im normalen Hausmüll oder dem Gelben Sack entsorgt werden. Wenn Sie dieses Produkt entsorgen möchten, bringen Sie es bitte zur Verkaufsstelle zurück oder zum Recycling-Sammelpunkt Ihrer Gemeinde. **ESPAÑOL:** Este símbolo en el producto o su embalaje indica que el producto no debe tratarse como residuo doméstico. De conformidad con la Directiva 2012/19/EU de la UE sobre residuos de aparatos eléctricos y electrónicos (RAEE), este producto eléctrico no puede desecharse se con el resto de residuos no clasificados. Deshágase de este producto devolviéndolo a su punto de venta o a un punto de recolección municipal para su reciclaje. **FRANÇAIS:** Ce symbole sur Ie produit ou son emballage signifie que ce produit ne doit

pas être traité comme un déchet ménager. Conformément à la Directive 2012/19/EU sur les déchets d'équipements électriques et électroniques (DEEE), ce produit électrique ne doit en aucun cas être mis au rebut sous forme de déchet municipal non trié. Veuillez vous débarrasser de ce produit en Ie renvoyant à son point de vente ou au point de ramassage local dans votre municipalité, à des fins de recyclage. **POLSKI:** Jeśli na produkcie lub jego opakowaniu umieszczono ten symbol, wówczas w czasie utylizacji nie wolno wyrzucać tego produktu wraz z odpadami komunalnymi. Zgodnie z Dyrektywą Nr 2012/19/EU w sprawie zużytego sprzętu elektrycznego i elektronicznego (WEEE), wniniejszego produktu elektrycznego nie wolno usuwać jako nie posortowanego odpadu komunalnego. Prosimy o usuniecie niniejszego produktu poprzez jego zwrot do punktu zakupu lub oddanie do miejscowego komunalnego punktu zbiórki odpadów przeznaczonych do recyklingu. **ITALIANO:** Questo simbolo sui prodotto o sulla relativa confezione indica che il prodotto non va trattato come un rifiuto domestico. In ottemperanza alla Direttiva UE 2012/19/EU sui rifiuti di apparecchiature elettriche ed elettroniche (RAEE), questa prodotto elettrico non deve essere smaltito come rifiuto municipale misto. Si prega di smaltire il prodotto riportandolo al punto vendita o al punto di raccolta municipale locale per un opportuno riciclaggio.

## **WARRANTY • GARANTIEINFORMATIONEN • GARANTÍA • GARANTIE • GWARANCJI • GARANZIA**

## **[manhattanproducts.com](http://manhattanproducts.com)**

**EN MÉXICO**: Póliza de Garantía Manhattan — Datos del importador y responsable ante el consumidor IC Intracom México, S.A.P.I. de C.V. • Av. Interceptor Poniente # 73, Col. Parque Industrial La Joya, Cuautitlán Izcalli, Estado de México, C.P. 54730, México. • Tel. (55)1500-4500 • La presente garantía cubre los siguientes productos contra cualquier defecto de fabricación en sus materiales y mano de obra.— A. Garantizamos los productos de limpieza, aire comprimido y consumibles, por 60 dias a partir de la fecha de entrega, o por el tiempo en que se agote totalmente su contenido por su propia función de uso, lo que suceda primero. B. Garantizamos los productos con partes móviles por 3 años. C. Garantizamos los demás productos por 5 años (productos sin partes móviles), bajo las siguientes condiciones: 1) Todos los productos a que se refiere esta garantía, ampara su cambio físico, sin ningún cargo para el consumidor. 2) El comercializador no tiene talleres de servicio, debido a que los productos que se garantizan no cuentan con reparaciones, ni refacciones, ya que su garantía es de cambio físico. 3) La garantía cubre exclusivamente aquellas partes, equipos o sub-ensambles que hayan sido instaladas de fábrica y no incluye en ningún caso el equipo adicional o cualesquiera que hayan sido

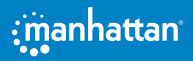

adicionados al mismo por el usuario o distribuidor. • Para hacer efectiva esta garantía bastará con presentar el producto al distribuidor en el domicilio donde fue adquirido o en el domicilio de IC Intracom México, S.A.P.I. de C.V., junto con los accesorios contenidos en su empaque, acompañado de su póliza debidamente llenada y sellada por la casa vendedora (indispensable el sello y fecha de compra) donde lo adquirió, o bien, la factura o ticket de compra original donde se mencione claramente el modelo, número de serie (cuando aplique) y fecha de adquisición. Esta garantía no es válida en los siguientes casos: Si el producto se hubiese utilizado en condiciones distintas a las normales; si el producto no ha sido operado conforme a los instructivos de uso; o si el producto ha sido alterado o tratado de ser reparado por el consumidor o terceras personas.

# **REGULATORY STATEMENTS**

FCC Class B

This equipment has been tested and found to comply with the limits for a Class B digital device, pursuant to Part 15 of Federal Communications Commission (FCC) Rules. These limits are designed to provide reasonable protection against harmful interference in a residential installation. This equipment generates, uses and can radiate radio frequency energy, and if not installed and used in accordance with the instructions may cause harmful interference to radio communications. However, there is no guarantee that interference will not occur in a particular installation. If this equipment does cause harmful interference to radio or television reception, which can be determined by turning the equipment off and on, the user is encouraged to try to correct the interference by one or more of the following measures: reorient or relocate the receiving antenna; increase the separation between the equipment and the receiver; connect the equipment to an outlet on a circuit different from the receiver; or consult the dealer or an experienced radio/TV technician for help.

 $CF$ 

- **ENGLISH** : This device complies with the requirements of CE 2014/30/EU and / or 2014/35/EU. The Declaration of Conformity for is available at:
- **DEUTSCH** : Dieses Gerät enspricht der CE 2014/30/EU und / oder 2014/35/EU. Die Konformitätserklärung für dieses Produkt finden Sie unter:
- **ESPAÑOL** : Este dispositivo cumple con los requerimientos de CE 2014/30/EU y / o 2014/35/EU. La declaración de conformidad esta disponible en:
- **FRANÇAIS** : Cet appareil satisfait aux exigences de CE 2014/30/EU et / ou 2014/35/EU. La Déclaration de Conformité est disponible à :
- **POLSKI** : Urządzenie spełnia wymagania CE 2014/30/EU i / lub 2014/35/EU. Deklaracja zgodności dostepna jest na stronie internetowej producenta:
- **ITALIANO** : Questo dispositivo è conforme alla CE 2014/30/EU e / o 2014/35/EU. La dichiarazione di conformità è disponibile al:

# **[support.manhattanproducts.com/barcode/153539](https://support.manhattanproducts.com/barcode/153539)**

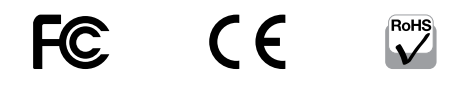

**North & South America** IC Intracom Americas 550 Commerce Blvd. Oldsmar, FL 34677, USA

 **Asia & Africa** IC Intracom Asia 4-F, No. 77, Sec. 1, Xintai 5th Rd. Xizhi Dist., New Taipei City 221, Taiwan

 **Europe** IC Intracom Europe Löhbacher Str. 7, D-58553 Halver, Germany

All trademarks and trade names are the property of their respective owners. Alle Marken und Markennamen sind Eigentum Ihrer jeweiligen Inhaber. Todas las marcas y nombres comerciales son propiedad de sus respectivos dueños. Toutes les marques et noms commerciaux sont la propriété de leurs propriétaires respectifs. Wszystkie znaki towarowe i nazwy handlowe należą do ich właścicieli. Tutti i marchi registrati e le dominazioni commerciali sono di proprietà dei loro rispettivi proprietari.

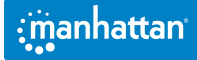

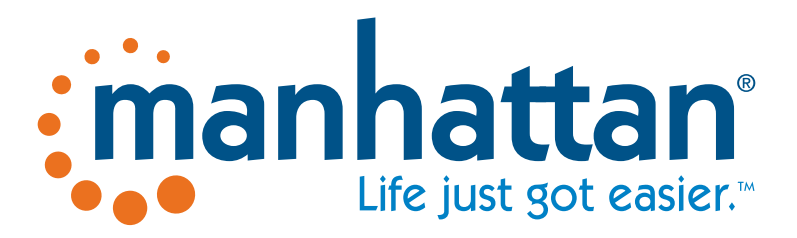

# **[manhattanproducts.com](http://manhattanproducts.com)**

© IC Intracom. All rights reserved. Manhattan is a trademark of IC Intracom, registered in the U.S. and other countries.